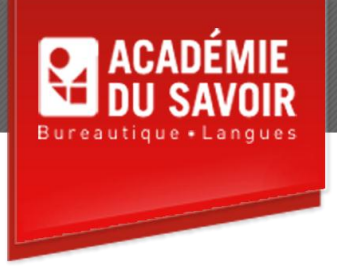

# **EXCEL- INTERMÉDIAIRE**

Travailler avec des grandes feuilles de calcul, travailler avec plusieurs feuilles de calcul, manipuler des feuilles de calcul, utiliser les noms de plages, utiliser les autres fonctions, gérer des données, utiliser le filtre automatique; gérer des fichiers, créer des graphiques, mettre en forme des graphique, dessiner des objets, utiliser des effets spéciaux et des objets supplémentaires, utiliser les formes automatiques et les diagrammes, utiliser des fichiers HTML.

**Durée : 21 heures Unité : 2,1 u.e.c. Pré-requis : Excel – Introduction** 

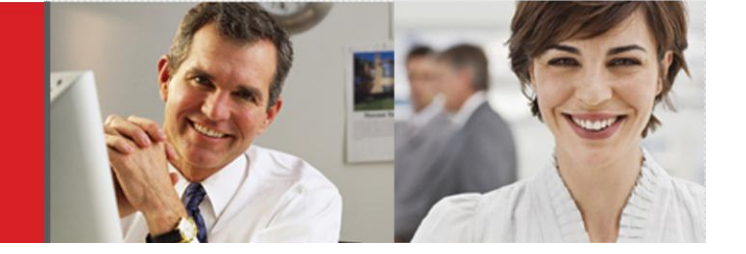

# **Leçon 1-2**

Augmenter et diminuer le facteur de zoom ; modifier le facteur de zoom des plages ; basculer en mode d'affichage Plein écran ; fractionner la fenêtre ; supprimer le fractionnement de la fenêtre, figer et libérer des volets. Utiliser plusieurs feuilles de calcul ; parcourir les feuilles de calcul ; sélectionner et renommer une feuille de calcul ; sélectionner plusieurs feuilles de calcul ; appliquer de la couleur aux onglets des feuilles de calcul, insérer, supprimer et imprimer des feuilles de calcul.

## **Leçon 3-4**

Copier et déplacer des feuilles de calcul ; utiliser des feuilles de calcul groupées ; déplacer des données d'une feuille de calcul à l'autre ; copier des données d'une feuille à l'autre; créer des formules 3D ; utiliser des plages 3D dans les fonctions. Utiliser des noms de plages; atteindre une plage nommée; attribuer des noms; utiliser des noms de plages dans des formules; créer des noms à partir de titres; appliquer des noms de plages; supprimer des noms de plages; utiliser des noms dans les formules 3D; nommer des plages 3D; utiliser des noms de plages 3D dans des formules.

## **Leçon 5-6**

Utiliser des arguments dans les fonctions; utiliser des fonctions financières; utiliser des fonctions logiques; utiliser des fonctions de dates; mettre en forme des dates; réviser des formules. Trier des listes; trier des listes en ordre croissant ou décroissant; rechercher des données; remplacer des données; rechercher et remplacer des formats de cellules.

## **Leçon 7-8**

Activer le Filtre automatique; utiliser le Filtre automatique pour filtrer une liste; effacer les critères du Filtre automatique; créer un filtre automatique personnalisé; désactiver le Filtre automatique. Modifier les propriétés d'un classeur, sélectionner des types d'affichage ; trier des fichiers Excel ; utiliser le volet Récupération de document; inspecter un classeur; marquer un classeur comme final; sauvegarder au format PDF; utiliser le vérificateur de comptabilité; convertir un classeur au format 2007; enregistrer un classeur avec le format binaire.

#### **Leçon 9-10**

Utiliser des graphiques ; créer des graphiques ; déplacer et redimensionner des graphiques ; identifier des éléments de graphique ; changer le type de graphique ; changer l'orientation du traçage ; ajouter et supprimer la légende ; déplacer la légende ; tracer un graphique à partir de plages non adjacentes; changer la plage qui constitue le graphique; modifier la source de données; modifier l'emplacement du graphique; imprimer un graphique. Mettre en forme des graphiques ; ajouter des titres de graphiques ; mettre en forme des objets graphique; changer l'orientation du texte; ajouter une table de données; créer un graphique à secteurs éclatés; ajuster un affichage 3D; supprimer un graphique.

#### **Leçon 11-12**

Travailler avec des objets dessinés ; dessiner des formes fermées ; dessiner une ligne ; modifier la couleur de remplissage; sélectionner un objet rempli ou vide ; déplacer un objet ; ajouter du texte à l'intérieur d'un objet ; sélectionner du texte à l'intérieur d'un objet ; redimensionner un objet ; mettre en forme les traits ; changer la couleur de la police ; supprimer un objet. Ajouter un effet 3D ; appliquer des paramètres 3D ; ajouter une ombre ; dessiner une zone de texte ; dessiner une flèche ; insérer des images ; mettre en forme les images.

#### **Leçon 13-14**

Utiliser des formes automatiques ; dessiner une bulle, une forme de base, un connecteur, un élément d'organigramme et une flèche pleine; insérer un objet SmartArt; modifier des objets SmartArt. Prévisualiser une page Web; créer un hyperlien; modifier un hyperlien; enregistrer une feuille de calcul au format HTML; utiliser les options de publication; ouvrir un fichier HTML.

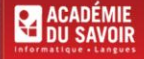